[LDAP](https://zhiliao.h3c.com/questions/catesDis/223) **[杨银波](https://zhiliao.h3c.com/User/other/35)** 2015-06-23 发表

LDAP服务器是一种以目录树结构存储用户信息的服务器。LDAP服务器中存储的用户称为LDAP用 户。

iMC EIA组件可以将iMC中的接入用户和LDAP用户相关联。当接入用户发起认证请求时,iMC确 认存在此用户后,根据配置执行本地LDAP用户的验证或将验证工作转交给LDAP服务器。实现此 功能后,在相对稳定的网络中引入iMC时,不需要重建用户信息数据库,节省了大量的维护成本。

本案例需求为公司LDAP服务器上已经保存了所有员工信息,工程部的所有员工可以直接在iMC中进行 认证,而不需要在iMC中手工创建这些用户。

网络中存在LDAP服务器,并使用IMC进行接入认证管理。

查看LDAP服务器

首先登录LDAP服务器,可以看到h3c.com下有一个组织单元"工程部",其下有两个用户"gongcheng01" 和"gongcheng02"。如下图:

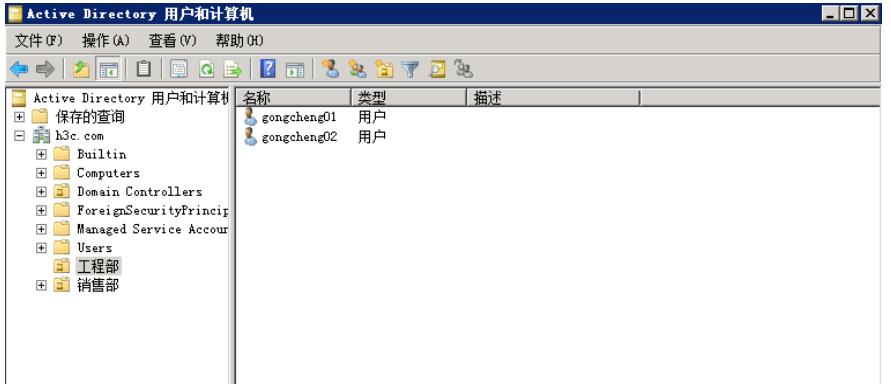

并且管理员administrator位于h3c.com下的Users下,如下图:

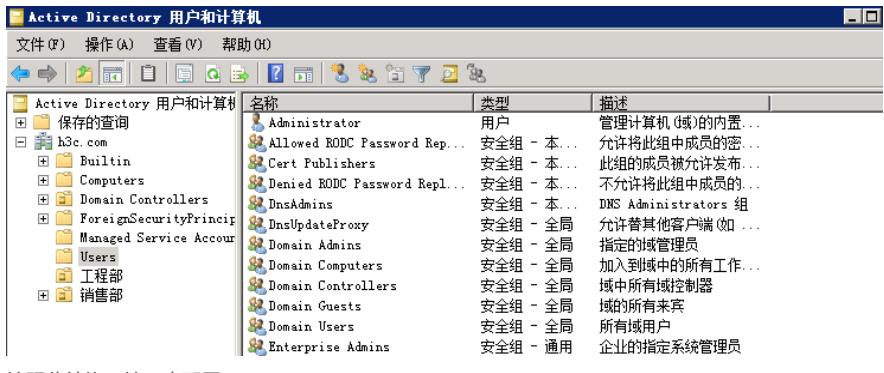

按照此结构,接下来配置IMC。

配置接入服务

首先登录iMC页面,进入【用户-接入策略管理-接入策略配置】中创建接入策略"policy01",如下图所示 :

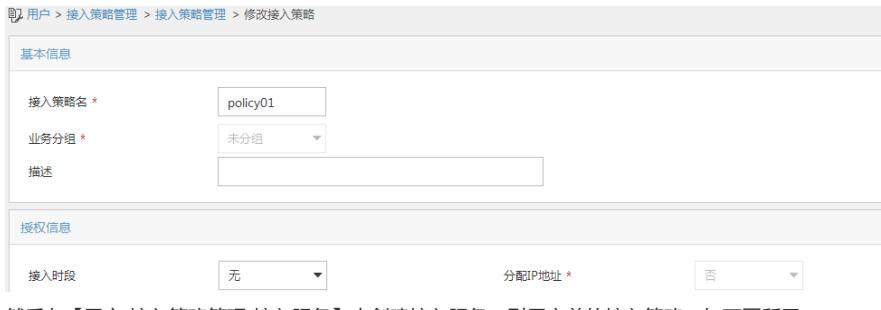

然后在【用户-接入策略管理-接入服务】中创建接入服务,引用之前的接入策略。如下图所示:

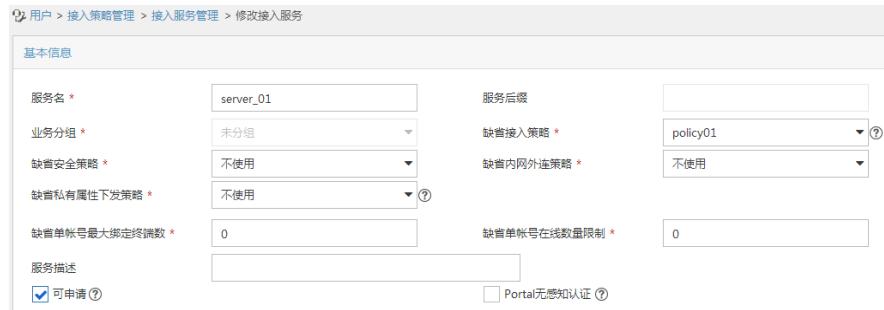

### 配置LDAP服务器

首先在iMC中增加LDAP服务器,进入【用户-接入策略管理-LDAP业务管理-服务器配置】点击"增加", 在参数配置中填入LDAP服务器相关信息,如下图所示:

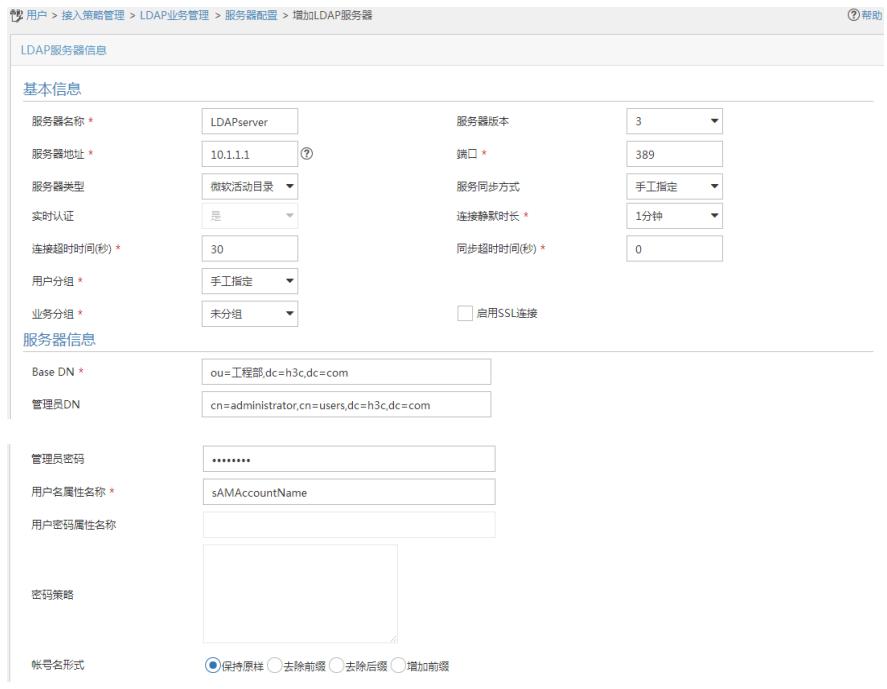

注:基本信息中如实填写服务器IP地址,其他保持默认即可。

Base DN就是iMC同步LDAP账号的路径,只有Base DN中的账号才会被同步到iMC来。 每个参数具体含义可以参考当页联机帮助查询。 配置完成后请点击"检测"来检查一下和LDAP服务器连通是否正常。

接下来配置LDAP同步策略,进入【用户-接入策略管理-LDAP业务管理-同步策略配置】,点击"增加" ,填入同步策略参数,如下图所示:

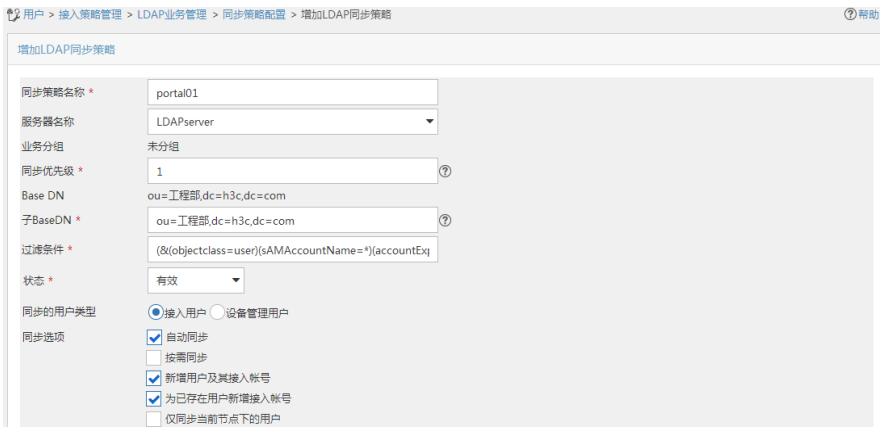

下一步进入账号参数同步配置界面,根据需求填写一下。如下图所示:

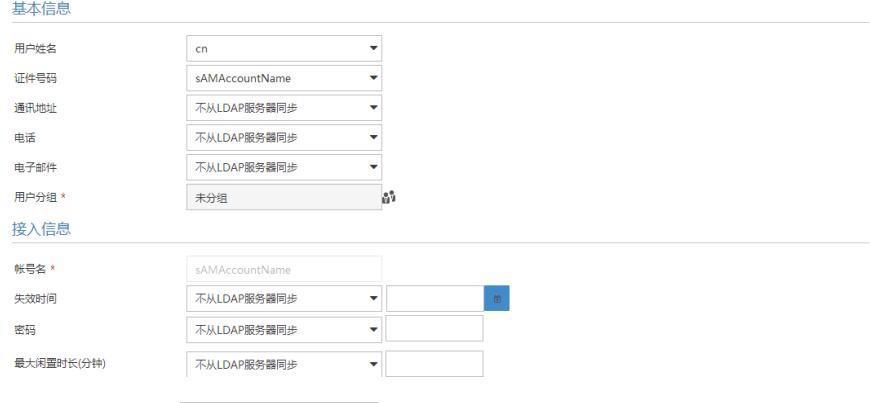

### 接入服务

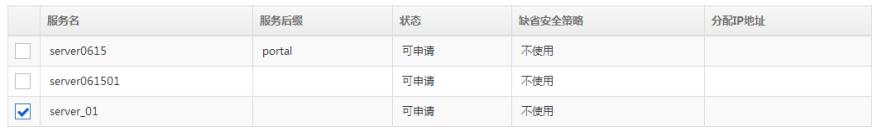

 $\sqrt[6]{\frac{1}{25}}$ 警告

系統中存在同步策略后,请不要在"用户 > 用户附加信息"页面进行增加、删除、修改用户附加信息的操作,否则将导致系统中已存在的同步策略变为无效状态。一旦发生<br>该信仰 器票管理用手工修改LDAP同步策略 量新的费同步附加信申 并将同步策略对头右枚排去

注: 由于添加LDAP服务器时选择的服务同步方式是"手工指定", 所以这里我们需要手工勾选一下要为 用户绑定哪个接入服务,完成后本同步策略同步过来的用户都会绑定这个接入服务。

LDAP自动同步策略会每天凌晨自动执行同步,把LDAP上的用户同步到iMC来,当然也可以手工点击 一下策略名中的"同步"来手工触发立即同步。

同步完成后即可看到接入用户列表中已经有了"gongcheng01"和"gongcheng02"这两个用户。

### 如下图所示:

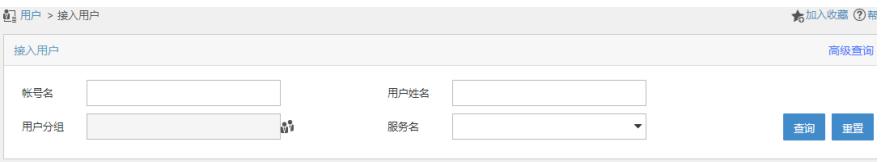

# **|増加 || 批量导入 || 修改帐号 || 加入黒名单 || 注销帐号 || 申请服务 || 注销服务 || ▼更多 |**

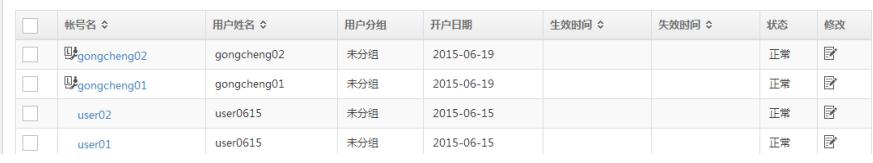

## 配置portal服务

首先进入【用户-接入策略管理-portal服务管理-IP地址组配置】中增加一个IP地址组,如下图所示:

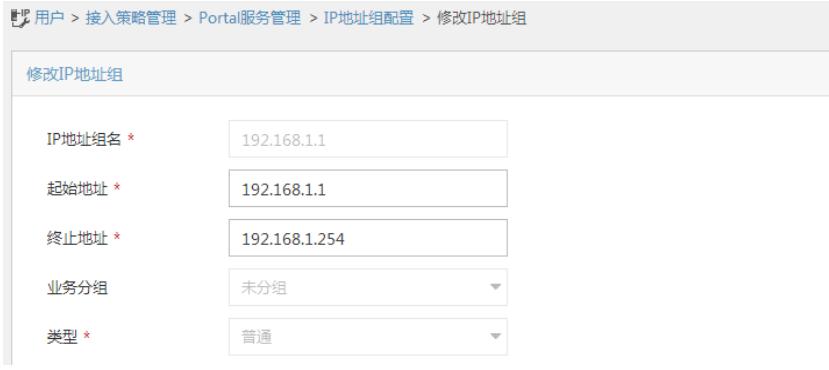

### 完成后进入【用户-接入策略管理-portal服务管理-设备配置】中增加portal设备,如下图所示:

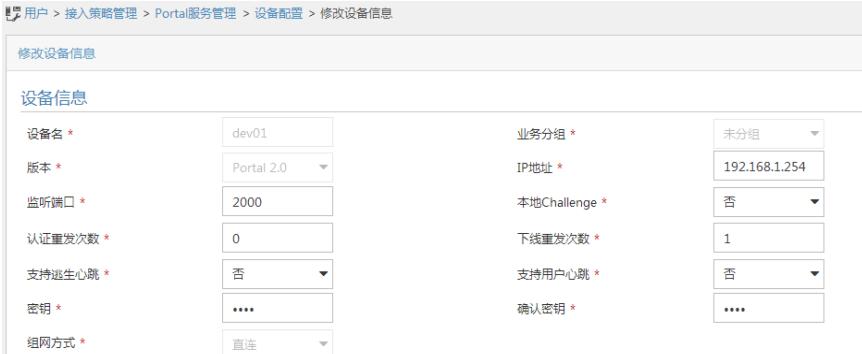

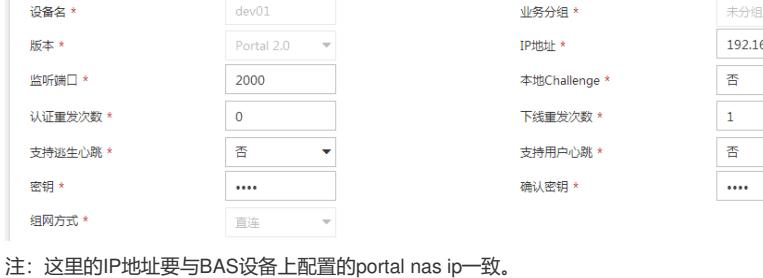

完成后点击设备后的"端口组信息管理",添加一个端口组配置,如下图所示:

P:用户 > 接入策略管理 > Portal服务管理 > 设备配置 > 端口组信息配置 > 修改端口组信息

duankou01

 $\overline{\mathbf{0}}$ 

**HTTP** 

**PAPILE** 

不支持

香

缺省认证页面 PC - 缺省Web认证 (PC) 注: 结合LDAP认证不支持CHAP方式。

提示语言 \*

终止端口 \*

快速认证 \*

错误透传 \*

IP地址组\*

端口组描述

客户端防破解,

心跳超时(分钟) \*

动态检测

<u> 222222</u>

香

鳥

 $30<sub>o</sub>$ 

否

192.168.1.1

Ų

U Ų

配置接入设备 进入【用户-接入策略管理-接入设备管理-接入设备配置】增加一个接入设备,如下图所示:

L,

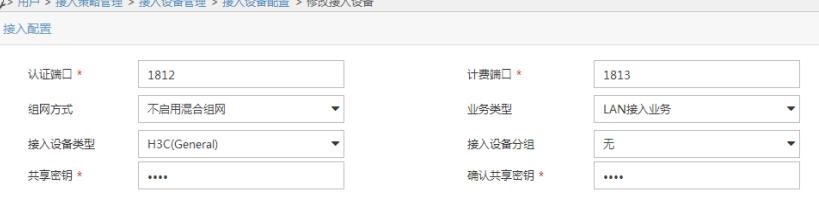

注:这里的设备IP地址要与BAS设备上radius scheme中配置的nas ip一致(默认为设备上联iMC的接 口地址)。

### 配置BAS设备

修改端口组信息 端口组名 \*

开始端口 \*

协议类型 \*

是否NAT\*

认证方式 \*

用户域名

无感知认证

页面推送策略

心跳间隔(分钟) \*

#

portal server imc ip 10.1.1.1 key cipher \$c\$3\$e/UXS659cp0VnmQbM0Hsrf/a04Nz9o8= url http://10.1.1.1:8080/portal

#

radius scheme portal server-type extended

primary authentication 10.1.1.1

primary accounting 10.1.1.1 1812

key authentication cipher \$c\$3\$zSYsmhRFj+EgRI0YN5NIuIWnATsPCCU=

key accounting cipher \$c\$3\$xckwfTBhuM1oBzxdm+zqU2az0aECFqc=

user-name-format without-domain

domain portal

authentication portal radius-scheme portal authorization portal radius-scheme portal accounting portal radius-scheme portal access-limit disable state active self-service-url disable

#### #

interface Vlan-interface2 ip address 192.168.1.254 255.255.255.0

portal server imc method direct portal domain portal #

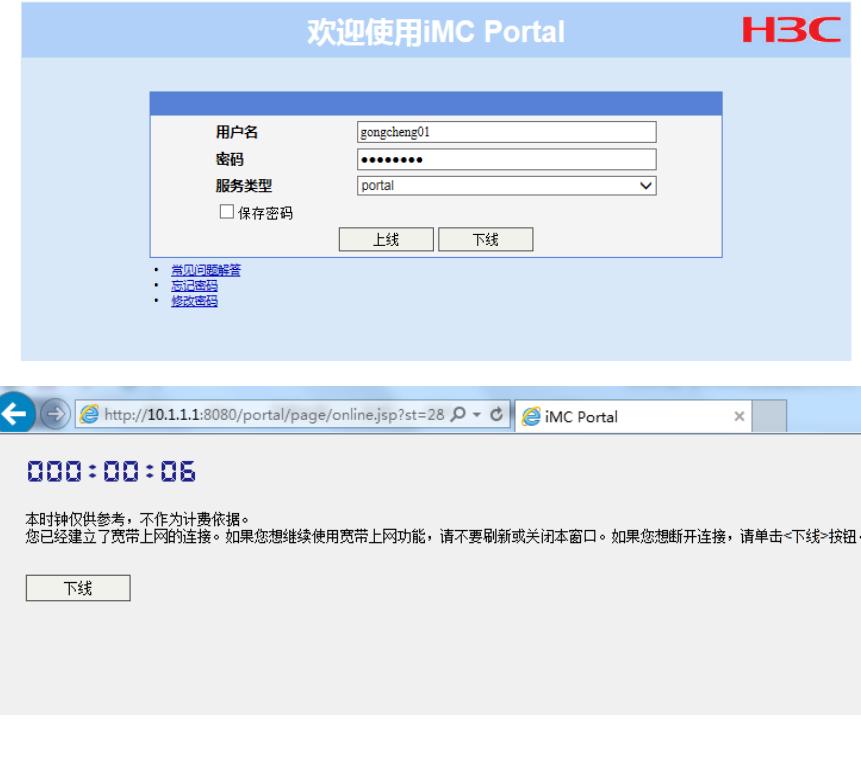

1. 只有Base DN中的用户才会被同步到iMC中来。

2. iMC会定期每天凌晨去同步LDAP上的用户, 所以如果LDAP上新增加了用户, 只有到第二天才能同 步过来。可以手工点击同步或者配置"按需同步"来适应用户经常变化的场景。

3. 结合LDAP服务器进行portal认证,认证方式不能是CHAP。